### **Evaluates: MAX6604**

#### **General Description**

The MAX6604 evaluation kit (EV kit) provides a proven design to evaluate the MAX6604 precision temperature monitor for DDR memory modules. The EV kit also includes Windows<sup>®</sup> 2000/XP- and Windows Vista<sup>®</sup>- compatible software that provides a simple graphical user interface (GUI) for exercising the features of the MAX6604.

The MAX6604 EV kit PCB comes with a MAX6604ATA+ installed.

#### **Ordering Information**

| PART          | TYPE   |  |
|---------------|--------|--|
| MAX6604EVKIT# | EV Kit |  |

#Denotes RoHS compliant.

#### **Component List**

| -                           |     |                                                                                      |  |  |  |
|-----------------------------|-----|--------------------------------------------------------------------------------------|--|--|--|
| DESIGNATION                 | QTY | DESCRIPTION                                                                          |  |  |  |
| C1, C5–C9,<br>C17, C18, C37 | 9   | 0.1µF ±10%, 16V X7R ceramic<br>capacitors (0603)<br>TDK C1608X7R1C104K               |  |  |  |
| C4                          | 1   | 0.033µF ±10%, 16V (min) X5R<br>ceramic capacitor (0603)<br>Taiyo Yuden EMK107BJ333KA |  |  |  |
| C10, C39                    | 2   | 1μF ±10%, 16V X5R ceramic<br>capacitors (0603)<br>TDK C1608X5R1C105K                 |  |  |  |
| C11, C38, C40               | 3   | 10μF ±20%, 16V X5R ceramic<br>capacitors (1206)<br>Murata GRM31CR61C106M             |  |  |  |
| C15, C16                    | 2   | 10pF ±5%, 50V C0G ceramic<br>capacitors (0603)<br>Murata GRM1885C1H100J              |  |  |  |
| C30, C31                    | 2   | 22pF ±5%, 50V C0G ceramic<br>capacitors (0603)<br>Murata GRM1885C1H220J              |  |  |  |
| H1                          | 1   | 5-pin header                                                                         |  |  |  |
| J1                          | 1   | USB type-B right-angle female receptacle                                             |  |  |  |
| J3                          | 0   | Not installed                                                                        |  |  |  |
| JU1, JU2, JU3               | 3   | 3-pin headers                                                                        |  |  |  |
| JU4                         | 1   | 2-pin header                                                                         |  |  |  |

#### **Features**

- Windows 2000/XP- and Windows Vista (32-Bit)-Compatible Software
- USB-PC Connection (Cable Included)
- USB Powered
- Lead(Pb)-Free and RoHS Compliant
- 5-Pin Signal Header
- SMBus™/I<sup>2</sup>C Interface Terminals
- Proven PCB Layout
- Fully Assembled and Tested

| DESIGNATION | QTY | DESCRIPTION                                                        |
|-------------|-----|--------------------------------------------------------------------|
| JU5–JU9     | 0   | Not installed, 2-pin headers—shorted (PCB trace)                   |
| LED1        | 1   | Red LED (0805)                                                     |
| L1          | 1   | Ferrite bead<br>TDK MMZ1608R301A (0603)                            |
| R1, R2      | 2   | 27Ω ±5% resistors (0603)                                           |
| R3          | 1   | 1.5kΩ ±5% resistor (0603)                                          |
| R4          | 1   | 470Ω ±5% resistor (0603)                                           |
| R5          | 1   | 2.2kΩ ±5% resistor (0603)                                          |
| R6          | 1   | 10kΩ ±5% resistor (0603)                                           |
| R7, R8, R9  | 3   | 4.7kΩ ±5% resistors (0603)                                         |
| R10         | 1   | 330Ω ±5% resistor (0603)                                           |
| R19–R23     | 0   | Not installed, resistors—short<br>(PC trace) (0402)                |
| U1          | 1   | Precision temperature monitor<br>(8 TDFN-EP*)<br>Maxim MAX6604ATA+ |
| U2          | 1   | 2.5V regulator (5 SC70)<br>Maxim MAX8511EXK25+T<br>(Top Mark: ADV) |
| U3          | 1   | 3.3V regulator (5 SC70)<br>Maxim MAX8511EXK33+T<br>(Top Mark: AEI) |

\*EP = Exposed pad.

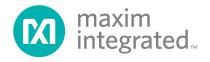

Windows and Windows Vista are registered trademarks of Microsoft Corp. SMBus is a trademark of Intel Corp.

### Evaluates: MAX6604

### **Component List (continued)**

| DESIGNATION | QTY | DESCRIPTION                                                      |
|-------------|-----|------------------------------------------------------------------|
| U4          | 1   | Low-power microcontroller<br>(68 QFN-EP*)<br>Maxim MAXQ2000-RAX+ |
| U5          | 1   | UART-to-USB converter (32 TQFP)                                  |
| U6          | 1   | 93C46 type 3-wire EEPROM<br>16-bit architecture (8 SO)           |
| Y2          | 1   | 16MHz crystal (HCM49)<br>Hong Kong X'tals<br>SSM1600000E18FAF    |

| DESIGNATION | QTY | DESCRIPTION                                                  |
|-------------|-----|--------------------------------------------------------------|
| Y3          | 0   | Not installed                                                |
| Y4          | 1   | 6MHz crystal (HCM49)<br>Hong Kong X'tals<br>SSL6000000E18FAF |
| —           | 4   | Shunts                                                       |
|             | 1   | USB high-speed A-to-B cables, 6ft                            |
|             | 1   | PCB: MAX6604 Evaluation Kit+                                 |

\*EP = Exposed pad.

### **Component Suppliers**

| SUPPLIER                               | PHONE        | WEBSITE                     |
|----------------------------------------|--------------|-----------------------------|
| Hong Kong X'tals Ltd.                  | 852-35112388 | www.hongkongcrystal.com     |
| Murata Electronics North America, Inc. | 770-436-1300 | www.murata-northamerica.com |
| Taiyo Yuden                            | 800-348-2496 | www.t-yuden.com             |
| TDK Corp.                              | 847-803-6100 | www.component.tdk.com       |

Note: Indicate that you are using the MAX6604 when contacting these component suppliers.

### MAX6604 EV Kit Files

| FILE                | DESCRIPTION                       |
|---------------------|-----------------------------------|
| MAX6604EVKIT.exe    | Application program               |
| FTD2XX.INF          | USB device driver file            |
| UNINST.INI          | Uninstalls the EV kit software    |
| USB_Driver_Help.PDF | USB driver installation help file |

### **Quick Start**

#### **Required Equipment**

- MAX6604 EV kit (USB cable included)
- A user-supplied Windows 2000/XP- or Windows Vista-compatible PC with a spare USB port

**Note:** In the following sections, software-related items are identified by bolding. Text in **bold** refers to items directly from the EV kit software. Text in **bold and underlined** refers to items from the Windows operating system.

#### Procedure

The MAX6604 EV kit is fully assembled and tested. Follow the steps below to verify board operation:

- Visit <u>www.maximintegrated.com/evkit-software</u> to download the latest version of the EV kit software, 6604Rxx.ZIP. Save the EV kit software to a temporary folder and uncompress the ZIP file.
- Install the EV kit software on your computer by running the 6604Rxx.msi program inside the temporary folder. The program files are copied and icons are created in the Windows <u>Start | Programs</u> menu.
- 3) Verify that all jumpers (JU1–JU9) are in their default positions, as shown in Table 1.

| JUMPER      | SIGNAL | SHUNT POSITION     | DESCRIPTION                                                          |
|-------------|--------|--------------------|----------------------------------------------------------------------|
| JU1         | A0     | 1-2                | A0 = VDDIO; determines I <sup>2</sup> C device address (see Table 2) |
| 301         | 2-3*   |                    | A0 = GND; determines I <sup>2</sup> C device address (see Table 2)   |
| JU2         | A1     | 1-2                | A1 = VDDIO; determines I <sup>2</sup> C device address (see Table 2) |
| JUZ         | AI     | 2-3*               | A1 = GND; determines I <sup>2</sup> C device address (see Table 2)   |
| 11.12       | A 0    | 1-2                | A2 = VDDIO; determines $I^2C$ device address (see Table 2)           |
| JU3         | A2     | 2-3*               | A2 = GND; determines I <sup>2</sup> C device address (see Table 2)   |
| 11.1.4      |        | 1-2*               | EVENT is pulled up to VDDIO by R9                                    |
| JU4         | EVENT  | Open               | EVENT is not pulled up                                               |
| JU5         | SDA    | Not installed*     | SDA connected to on-board I <sup>2</sup> C bus                       |
| 305         | SDA    | PCB trace cut open | SDA must be connected to an external I <sup>2</sup> C bus            |
| JU6         | SCL    | Not installed*     | SCL connected to on-board I <sup>2</sup> C bus                       |
| 100         | SUL    | PCB trace cut open | SCL must be connected to an external I <sup>2</sup> C bus            |
| JU7         | SDA    | Not installed*     | SDA connected to on-board pullup resistor                            |
| JUT         | SDA    | PCB trace cut open | SDA pullup resistor must be provided externally                      |
| 11.10       | SCL    | Not installed*     | SCL connected to on-board pullup resistor                            |
| JU8         | SUL    | PCB trace cut open | SCL pullup resistor must be provided externally                      |
| 11.10       |        | Not installed*     | EVENT connected to MINIQUSB GPIO K1                                  |
| JU9 EVENT - |        | PCB trace cut open | EVENT not connected to MINIQUSB                                      |

#### Table 1. MAX6604 EV Kit Jumper Descriptions (JU1–JU9)

\*Default position.

- 4) Connect the USB cable from the PC to the EV kit board. A <u>New Hardware Found</u> window pops up when installing the USB driver for the first time. If you do not see a window that is similar to the one described above after 30s, remove the USB cable from the board and reconnect it. Administrator privileges are required to install the USB device driver on Windows.
- 5) Follow the directions of the <u>Add New Hardware</u> <u>Wizard</u> to install the USB device driver. Choose the <u>Search for the best driver for your device</u> option. Specify the location of the device driver to be <u>C:\Program Files\MAX6604</u> (default installation directory) using the <u>Browse</u> button. During device driver installation, Windows may show a warning message indicating that the device driver Maxim uses does not contain a digital signature. This is not an error condition and it is safe to proceed with installation. Refer to the USB\_Driver\_Help.PDF document included with the software for additional information.
- Start the MAX6604 EV kit software by opening its icon in the <u>Start | Programs</u> menu. The EV kit software main window appears, as shown in Figure 1.

- 7) The temperature alarms are active because the threshold temperatures have not been set. The following examples assume room temperature is between +24°C and +25°C. The actual room temperature is displayed in the **0x05 Temperature Register** group box.
- 8) In the **0x04 Critical-Temperature Trip Register** group box, enter the value **27.000** (a value above room temperature) and press the **Write** button. The temperature register should indicate **Critical Temperature OK**.
- 9) In the 0x02 Alarm-Temperature Upper-Boundary Trip Register group box, enter the value 26.000 (a value above room temperature) and press the Write button. The 0x05 Temperature Register group box should indicate Alarm Temperature Upper Boundary OK.
- In the 0x03 Alarm-Temperature Lower-Boundary Trip Register group box, enter the value 24.000 (a value below room temperature) and press the Write button. The 0x05 Temperature Register group box should indicate Alarm Temperature Lower Boundary OK.

| Temperature Sensor Interface History                                                                                                    |                          |                                    |                 |
|----------------------------------------------------------------------------------------------------|--------------------------|------------------------------------|-----------------|
| Intellace History                                                                                                    |                          |                                    |                 |
| Device Address: 🛛 🛛 🔽 🗹 Auto Read 1-7                                                                                                    |                          |                                    |                 |
| Ox00 Capability Register                                                                                                    |                          |                                    |                 |
| Read Alarm and critical trips capability Higher ac                                                                                          | curacy Signed            | d 2's complement R                 | esolution 1/8 C |
| -0x01 Configuration Register                                                                                                    |                          |                                    |                 |
| Read 0: EVENT mode = comparator output                                                                                                    |                          | ন                                  | Write           |
|                                                                                                    |                          | 1                                  |                 |
| EVENT asserts Active-High Assert EVENT on critical temperature model                                                                        | nde onlu                 |                                    |                 |
| EVENT output enabled                                                                                                    |                          |                                    |                 |
| EVENT is being asserted                                                                                                    |                          | EVENT pin: 0                       | active          |
| Clear EVENT                                                                                                    | - ··                     |                                    |                 |
| Lock the Alarm Temperature Threshold I<br>Lock the Critical Temperature Threshold                                                           | -                        |                                    |                 |
| Shutdown                                                                                                    | riegisters               |                                    |                 |
| 00: Hysteresis disabled                                                                                                    | -                        | न                                  |                 |
| -0x02 Alarm-Temperature Upper-Boundary Trip Register-                                                                                       |                          | _                                  |                 |
| Read                                                                                                    | 26.000                   | degrees C                          | Write           |
|                                                                                                    |                          |                                    |                 |
| Read                                                                                                    | 25.000                   | degrees C                          | Write           |
| Hoda                                                                                                    | ·                        |                                    |                 |
|                                                                                                    |                          |                                    | Write           |
| 0x04 Critical-Temperature Trip Register                                                                                                    | 27.000                   | <br>degrees C                      |                 |
| <br>=0x04 Critical-Temperature Trip Register<br>Read                                                                                        | 27.000                   | degrees C                          |                 |
| 0x04 Critical-Temperature Trip Register<br>Read<br>0x05 Temperature Register                                                                | Critical To              | emperature OK                      |                 |
| <br>=0x04 Critical-Temperature Trip Register<br>Read                                                                                        | Critical Te<br>Alarm Ter | emperature OK<br>mperature Upper I |                 |
| Ox04 Critical-Temperature Trip Register<br>Read<br>Ox05 Temperature Register<br>Read 24.375 degrees C                                       | Critical Te<br>Alarm Ter | emperature OK                      |                 |
| Ox04 Critical-Temperature Trip Register<br>Read<br>Ox05 Temperature Register<br>Read<br>24.375 degrees C<br>Ox06 Manufacturer's ID Register | Critical Te<br>Alarm Ter | emperature OK<br>mperature Upper I |                 |
| Ox04 Critical-Temperature Trip Register<br>Read<br>Ox05 Temperature Register<br>Read 24.375 degrees C                                       | Critical Te<br>Alarm Ter | emperature OK<br>mperature Upper I |                 |

Figure 1. MAX6604 EV Kit Software Main Window (Temperature Sensor Tab)

- 11) In the **0x01 Configuration Register** group box, check the **EVENT output enabled** checkbox and press the **Write** button.
- 12) Apply an external heat source to the MAX6604, sufficient to cross the programmed temperature

thresholds. The alarm is indicated by the INT pin being asserted and by the status indicators in the **0x05 Temperature Register** group box (alarm can also be tested by setting the threshold value below the measured temperature, as shown in Figure 1).

- 13) Return the MAX6604 to room temperature and the alarm condition automatically clears.
- 14) Chill the MAX6604 sufficient to cross the programmed alarm temperature lower-boundary trip threshold. The alarm is indicated by the INT pin being asserted and by the status indicators in the **0x05 Temperature Register group** box.
- 15) Return the MAX6604 to room temperature and the alarm condition automatically clears.

#### **Detailed Description of Software**

The main window of the evaluation software (Figure 1) displays the registers of the MAX6604 temperature sensor. Each register has a **Read** button, and each writeable register has a **Write** button. The status of the EVENT output pin is displayed inside the **0x01 Configuration Register** group box, next to the **EVENT output enabled** checkbox.

#### **Temperature Sensor Tab**

The **Temperature Sensor** tab sheet displays the temperature sensor registers of the MAX6604 (Figure 1). Each register has its own **Read** button, and each writeable register has a **Write** button. The **Auto Read 1-7** checkbox enables periodic polling of all register values. The software determines the **Device Address** when first starting up, by searching all eight possible I<sup>2</sup>C device addresses. This value must be manually changed if the JU1, JU2, and JU3 address-select jumpers are changed while the program is running.

#### **Advanced User Interface**

A serial interface can be used by advanced users by selecting **Options | Interface (Advanced Users)** from the menu bar. **Note:** The MAX6604 JEDEC read-word and write-word byte order differs from the SMBusReadWord and SMBusWriteWord protocols.

For reading I<sup>2</sup>C registers, click on the **2-wire interface** tab shown in Figure 2. Press the **Hunt for active listen**-

| Connection 2-wire interface Log                                      | aina                      |                              |   |
|----------------------------------------------------------------------|---------------------------|------------------------------|---|
| -Device Address                                                      |                           |                              |   |
| Target Device Address:                                               | 0011000r/                 | /w Hunt for active listeners |   |
| General commands SMBus regist                                        | er watch Low Level comman | ds                           |   |
| Command (SMBus Protocols, Raw                                        | Block Read/Write, EEPROM  | Read/Write)                  |   |
| 9 - 12CWriteAndReadBytes(addr)                                       | -> data 🔽 🚺               | Execute PASS                 |   |
| Command byte: 0x00 💌 D.                                              | ata Out: 0x04             | •                            |   |
| Read Count: 2 📥 D                                                    | ata In: 0x01 0xB0         |                              |   |
|                                                                      | · · · -                   |                              |   |
| SMBusQuick(0x30)> Success: De<br>Executing protocol 9 - I2CWriteAnd  |                           |                              | L |
| Cmodl2CWriteAndReadBytes(0x30,<br>Executing protocol 9 - 12CWriteAnd |                           |                              |   |
| Cmodl2CWriteAndReadBytes(0x30)                                       |                           |                              |   |
| Executing protocol 9 - 12CWriteAnd                                   |                           |                              |   |
| CmodI2CWriteAndReadBytes(0x30)<br>Executing protocol 9 - I2CWriteAnd | ReadBytes(addr) -> data   |                              |   |
| Cmodl2CWriteAndReadBytes(0x30)                                       | .0x04 )> 0x01 0xB0        |                              |   |
|                                                                      |                           |                              |   |

Figure 2. Advanced User Interface Window (2-Wire Interface Tab)

| SHUNT<br>POSITION (JU3) | A2 PIN | SHUNT<br>POSITION (JU2) | A1 PIN | SHUNT<br>POSITION (JU1) | A0 PIN | DEVICE<br>ADDRESS |
|-------------------------|--------|-------------------------|--------|-------------------------|--------|-------------------|
| 2-3*                    | GND    | 2-3*                    | GND    | 2-3*                    | GND    | 0011 000 R/W      |
| 2-3                     | GND    | 2-3                     | GND    | 1-2                     | VDDIO  | 0011 001 R/W      |
| 2-3                     | GND    | 1-2                     | VDDIO  | 2-3                     | GND    | 0011 010 R/W      |
| 2-3                     | GND    | 1-2                     | VDDIO  | 1-2                     | VDDIO  | 0011 011 R/W      |
| 1-2                     | VDDIO  | 2-3                     | GND    | 2-3                     | GND    | 0011 100 R/W      |
| 1-2                     | VDDIO  | 2-3                     | GND    | 1-2                     | VDDIO  | 0011 101 R/W      |
| 1-2                     | VDDIO  | 1-2                     | VDDIO  | 2-3                     | GND    | 0011 110 R/W      |
| 1-2                     | VDDIO  | 1-2                     | VDDIO  | 1-2                     | VDDIO  | 0011 111 R/W      |

#### Table 2. I<sup>2</sup>C Device Address Selection

\*Default position

ers button to obtain the current MAX6604 slave address in the Target Device Address: combo box. In the General commands tab, select 9 - I2CWriteAnd ReadBytes(addr) -> data... in the Command (SMBus Protocols, Raw Block Read/Write, EEPROM Read/Write) drop-down list. Set the Read Count: to 2, enter the desired register into the Data Out: combo box, and then press the Execute button.

For writing I<sup>2</sup>C registers, click on the **2-wire interface** tab shown in Figure 2. Press the **Hunt for active listeners** button to obtain the current MAX6604 slave address in the **Target Device Address**: combo box. In the General commands tab, select 7 - RawWriteBlock (addr,count,data...) in the Command (SMBus Protocols, Raw Block Read/Write, EEPROM Read/ Write) drop-down list. In the Data Out: combo box, fill in the register address, the high byte, and the low byte of data; and then press the Execute button.

#### **Detailed Description of Hardware**

The MAX6604 EV kit provides a proven layout for the MAX6604. Easy-to-use USB-PC connection is included on the EV kit.

Evaluates: MAX6604

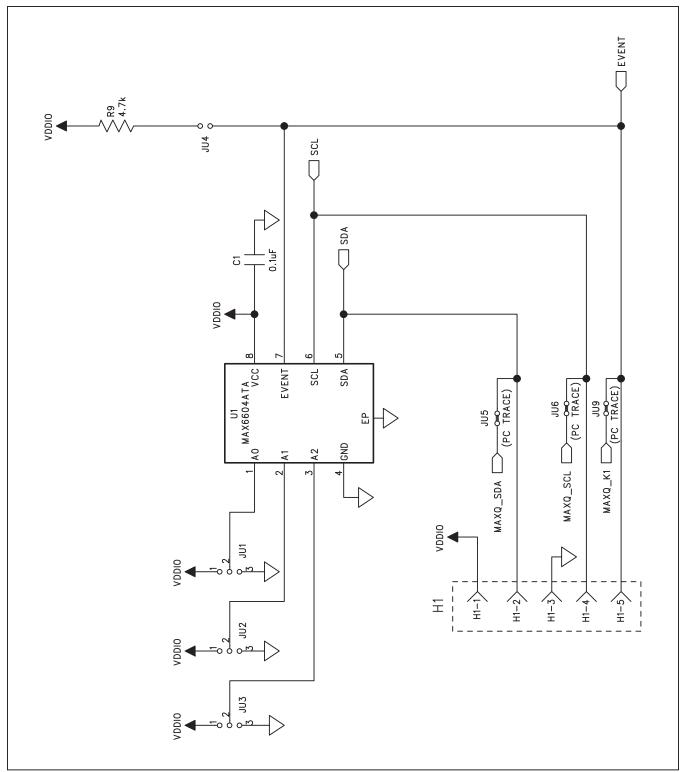

Figure 3a. MAX6604 EV Kit Schematic (Sheet 1 of 2)

## Evaluates: MAX6604

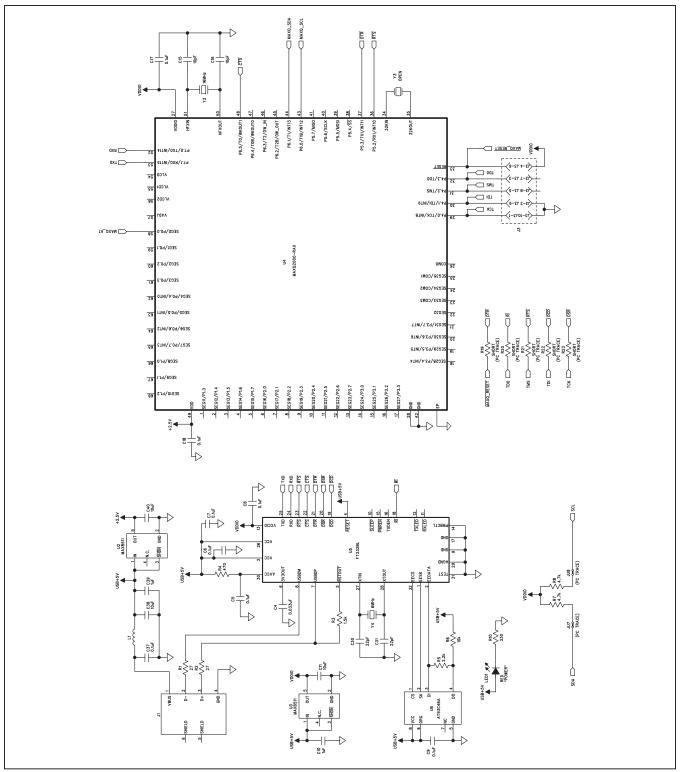

Figure 3b. MAX6604 EV Kit Schematic (Sheet 2 of 2)

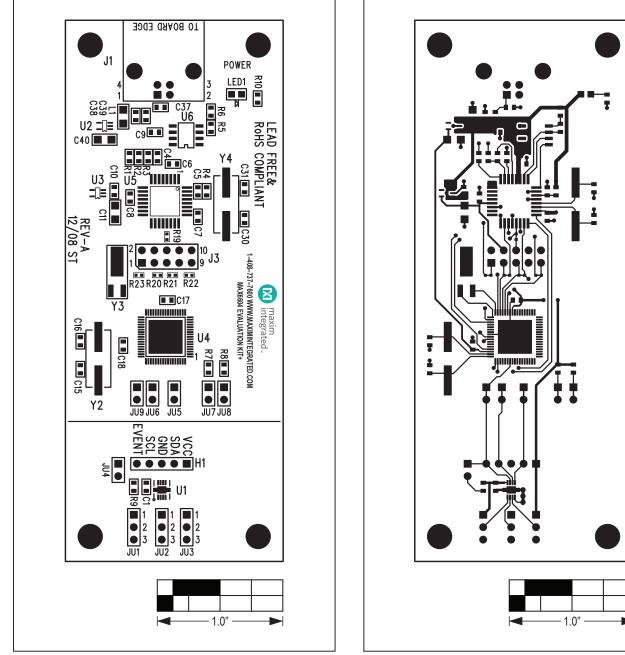

Figure 5. MAX6604 EV Kit PCB Layout—Component Side

Component Side

Figure 4. MAX6604 EV Kit Component Placement Guide-

# Evaluates: MAX6604

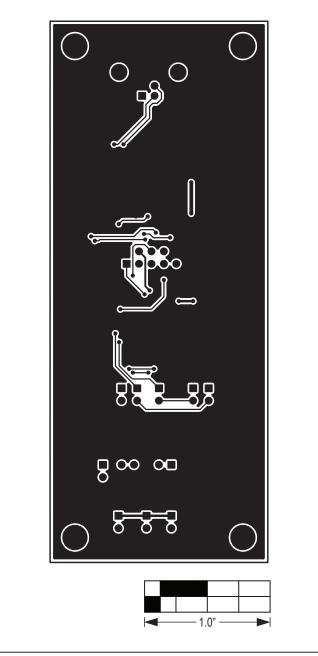

Figure 6. MAX6604 EV Kit PCB Layout—Solder Side

### Evaluates: MAX6604

### **Revision History**

| REVISION<br>NUMBER | REVISION<br>DATE | DESCRIPTION                               | PAGES<br>CHANGED |
|--------------------|------------------|-------------------------------------------|------------------|
| 0                  | 5/09             | Initial release                           | —                |
| 1                  | 10/20            | Replaced + with # in Ordering Information | 1                |

For pricing, delivery, and ordering information, please visit Maxim Integrated's online storefront at https://www.maximintegrated.com/en/storefront/storefront.html.

Maxim Integrated cannot assume responsibility for use of any circuitry other than circuitry entirely embodied in a Maxim Integrated product. No circuit patent licenses are implied. Maxim Integrated reserves the right to change the circuitry and specifications without notice at any time.